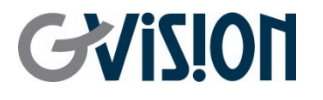

WWW.GVISION-USA.COM

# **PVM10ZJ-OC4-4 USER'S MANUAL** IP PUBLIC VIEW MONITOR

GVISION USA, INC 30398 Esperanza, Rancho Santa Margarita CA 92688 / 949.586.3338 / info@gvision-usa.com

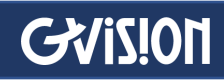

#### **Important Information**

#### **WARNING**

TO PREVENT FIRE OR SHOCK HAZARDS, DO NOT EXPOSE THIS UNIT TO RAIN OR MOISTURE. ALSO, DO NOT USE THIS UNIT'S POLARIZED PLUG WITH AN EXTENSION CORD RECEPTACLE OR OTHER OUTLETS UNLESS THE PRONGS CAN BE FULLY INSERTED.

REFRAIN FROM OPENING THE CABINET AS THERE ARE HIGH VOLTAGE COMPONENTS INSIDE. REFER SERVICING TO QUALIFIED SERVICE PERSONNEL.

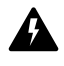

#### **CAUTION**

TO REDUCE THE RISK OF ELECTRIC SHOCK, MAKE SURE POWER CORD IS UNPLUGGED FROM WALL SOCKET. TO FULLY DISENGAGE THE POWER TO THE UNIT, PLEASE DISCONNECT THE POWER CORD FROM THE AC OUTLET. DO NOT REMOVE COVER (OR BACK). NO USER SERVICEABLE PARTS INSIDE. REFER SERVICING TO QUALIFIED SERVICE PERSONNEL.

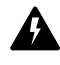

This symbol warns user that uninsulated voltage within the unit may have sufficient magnitude to cause electric shock. Therefore, it is dangerous to make any kind of contact with any part inside this unit.

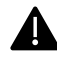

This symbol alerts the user that important literature concerning the operation and maintenance of this unit has been included. Therefore, it should be read carefully in order to avoid any problems.

**CAUTION:** Please use the power cord provided with this display in accordance with the table below. If a power cord is not supplied with this equipment, please contact GVISION. For all other cases, please use the power cord with the plug style that matches the power socket where the monitor is located. The compatible power cord corresponds to the AC voltage of the power outlet and has been approved by, and complies with, the safety standards in the country of purchase.

*\*When operating this monitor with its AC 125-240V power supply, use a power supply cord that matches the power supply voltage of the AC power outlet being used.*

#### **Care and Cleaning**

- Always unplug your monitor from the wall outlet before cleaning. Clean the LCD monitor surface with a lint-free, non-abrasive cloth. Avoid using any liquid, aerosol or glass cleaners.
- Slots and openings on the back or top of the cabinet are for ventilation. They must not be blocked or covered. Your monitor should never be placed near or over a radiator or heat source, or in a built-in installation unless proper ventilation is provided.
- Never push objects or spill liquid of any kind into this product.

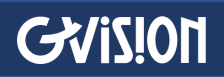

#### **Safety Precautions / Maintenance**

- Do not use this apparatus near water.
- Clean only with dry cloth.
- Do not block any ventilation openings. Install in accordance with the manufacturer's instructions.
- Do not install near any heat sources such as radiators, heat registers, stoves, or other apparatus (including amplifiers) that produce heat.
- Do not defeat the safety purpose of the polarized or grounding-type plug. A polarized plug has two blades with one wider than the other. A grounding type plug has two blades and a third grounding prong. The wide blade or the third prong are provided for your safety. If the provided plug does not fit into your outlet, consult an electrician for replacement of the obsolete outlet.
- Protect the power cord from being walked on or pinched particularly at plugs, convenience receptacles, and the point where they exit from the apparatus.
- Only use attachments/accessories specified by the manufacturer.
- Use only with the cart, stand, tripod, bracket, or table specified by the manufacturer, or sold with the apparatus. When a cart is used, use caution when moving the KIOSK combination to avoid injury from tipover.
- Unplug KIOSK during lightning storms or when unused for long periods of time.
- Refer all servicing to qualified service personnel. Servicing is required when the apparatus has been damaged in any way, such as power-supply cord or plug is damaged, liquid has been spilled or objects have fallen into the apparatus, the KIOSK has been exposed to rain or moisture, does not operate normally, or has been dropped.
- Do not press strongly upon the panel with a hand or a sharp object such as a nail, pencil, or pen, or make a scratch on it.
- Do not stick metal objects or any other conductive material into the power cord. Do not touch the end of the power cord while it is plugged in.
- Keep the packing anti-moisture material or vinyl packing out of the reach of children. Anti-moisture material is harmful if swallowed. If swallowed, induce vomiting and go to the nearest hospital. Additionally, vinyl packing can cause suffocation. Keep it out of the reach of children.
- Concerning the Power Cord (Can differ by country): Check the specification page of this owner's manual to be certain concerning current requirements. Do not connect too many devices to the same AC power outlet as this could result in fire or electric shock. Do not overload wall outlets. Overloaded wall outlets, loose or damaged wall outlets, extension cords, frayed power

cords, or damaged or cracked wire insulation are dangerous. Any of these conditions could result in electric shock or fire. Periodically examine the cord of your device, and if its appearance indicates damage or deterioration, unplug it, discontinue use of the device, and have the cord replaced with an exact replacement part by an authorized servicer. Protect the power cord from physical or mechanical abuse, such as being twisted, kinked, pinched, closed in a door, or walked upon. Pay particular attention to plugs, wall outlets, and the point where the cord exits the device. Do not move the KIOSK with the power cord plugged in. Do not use a damaged or loose power cord. Be sure do grasp the plug when unplugging the power cord. Do not pull on the power cord to unplug the monitor.

- To reduce the risk of fire or electrical shock, do not expose this product to rain, moisture or other liquids. Do not touch the screen with wet hands. Do not install this product near flammable objects such as gasoline or candles, or expose the TV to direct air conditioning.
- Do not use high voltage electrical equipment near the TV (e.g., a bug zapper). This may result in product malfunction.
- Do not expose to dripping or splashing and do not place objects filled with liquids, such as vases, cups, etc. on or over the apparatus (e.g., on shelves above the unit).
- Do not attempt to modify this product in any way without written authorization from GVISION. Unauthorized modification could void the user's authority to operate this product.
- **Moving**: Make sure the product is turned off, unplugged, and all cables have been removed.
- If you smell smoke or other odors coming from the screen, unplug the power cord and contact an authorized service center.
- If water or another substance enters the product (like an AC adapter, power cord, or unit), disconnect the power cord and contact the service center immediately. Otherwise, this may result in fire or electric shock.

#### **Table of Contents**

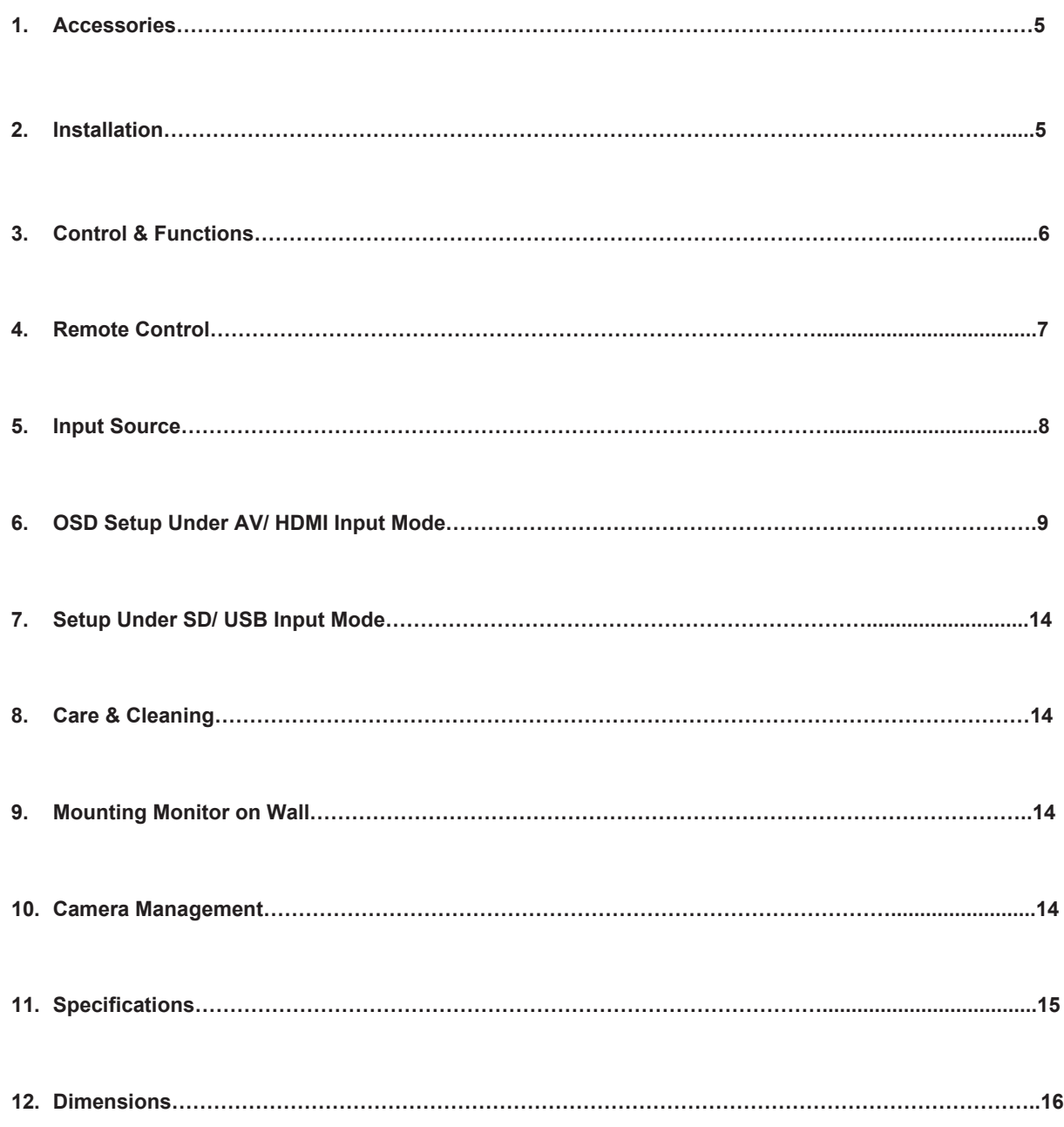

DC IN

 $(AV IN)$ 

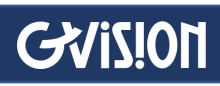

# **1 Accessories**

Please check the following listed accessories before installation

Media SD

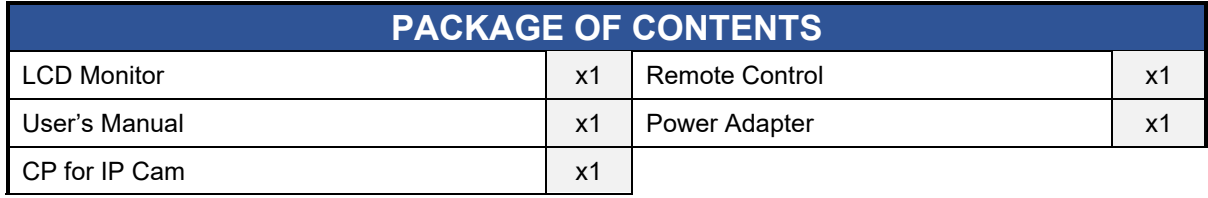

# **2 Installation**

**HDMI IN** 

#### Rear Interface

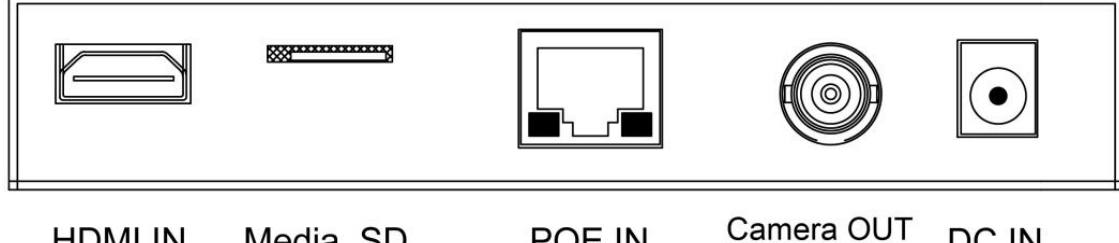

POE IN

This section describes the I/O on the back panel of the MONITOR. There are several ways to connect devices.

The following \* is configured according to different customer requirements, not standard

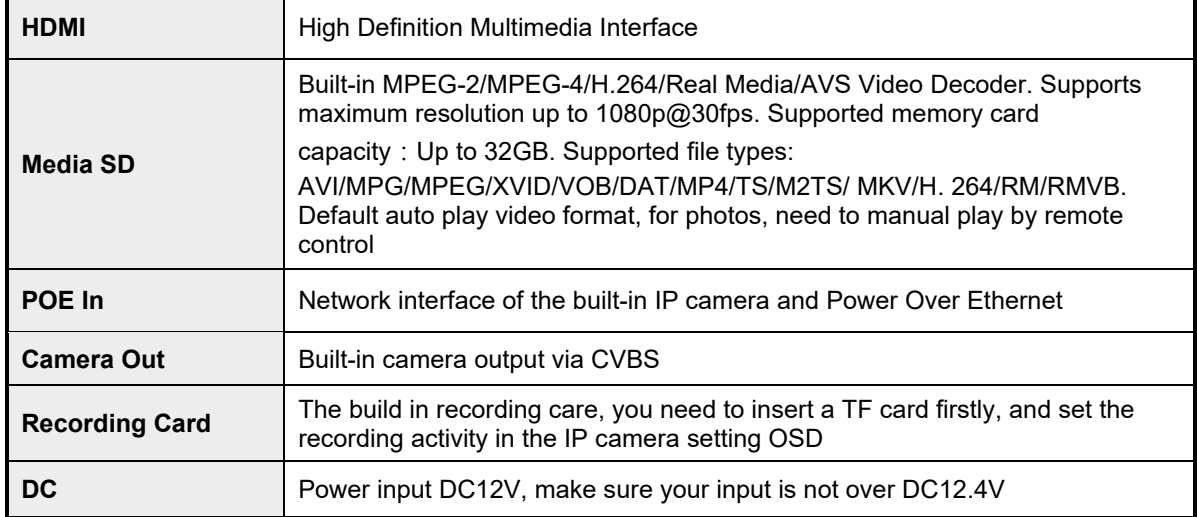

# **3 Control & Functions**

If you cannot locate your remote, you can use the side panel buttons of your monitor to operate the monitor's features. *(\* Depends on the types or models, the OSD button may not available)*

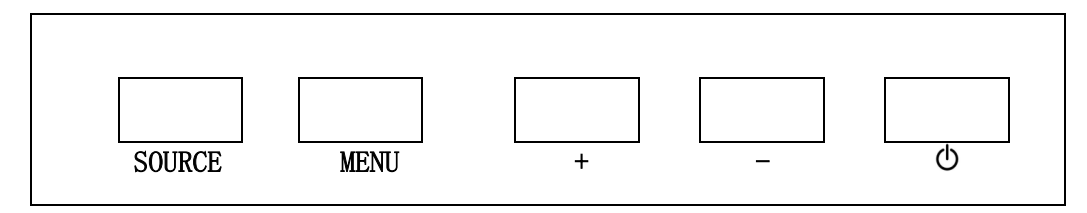

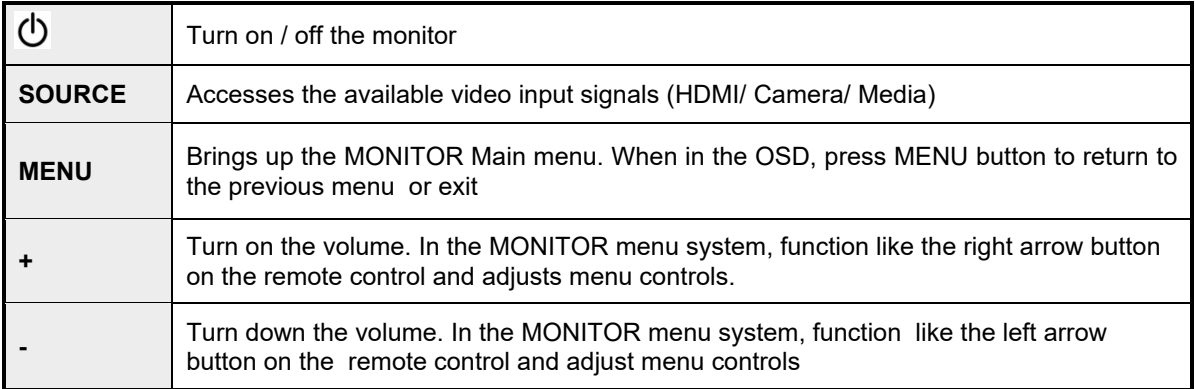

#### How to Use Buttons

Use the buttons on the right side control panel to adjust the OSD

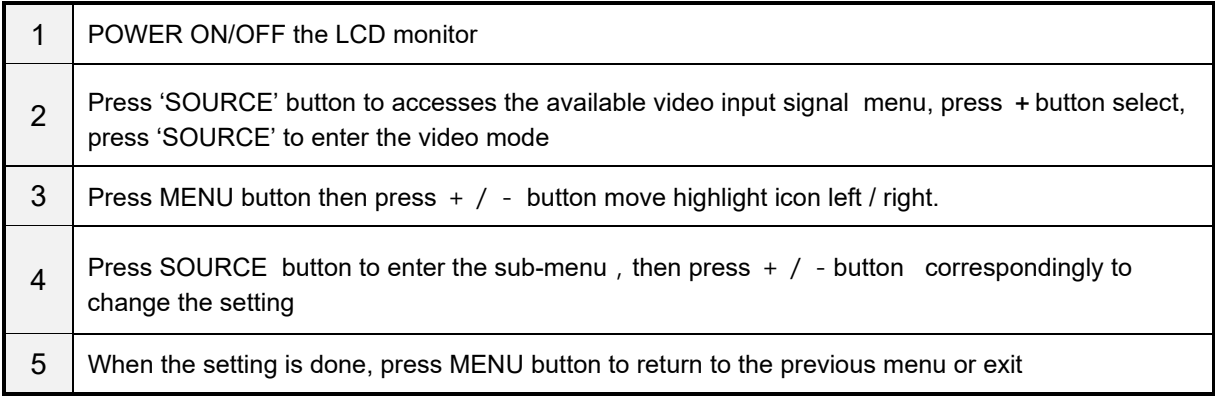

 $\mathbf{r}$ 

## **4 Remote Control**

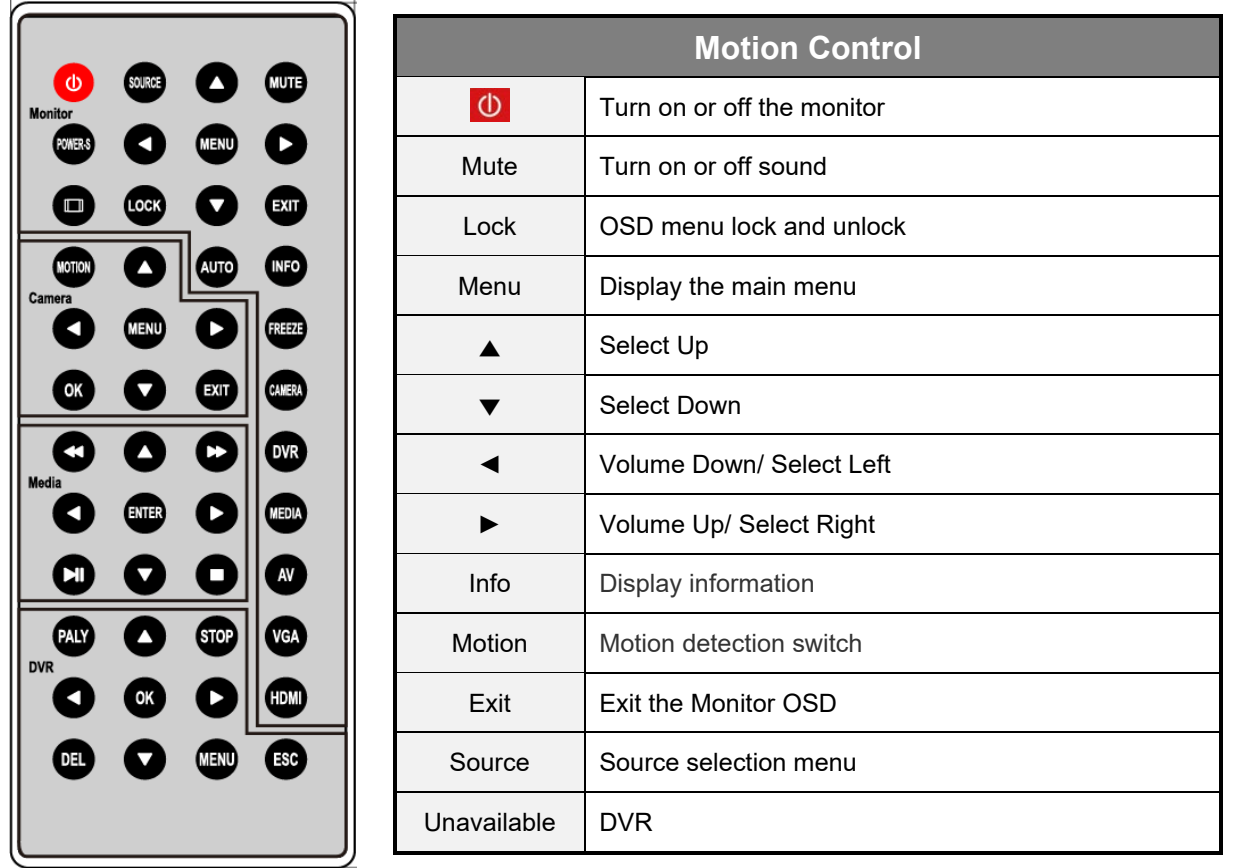

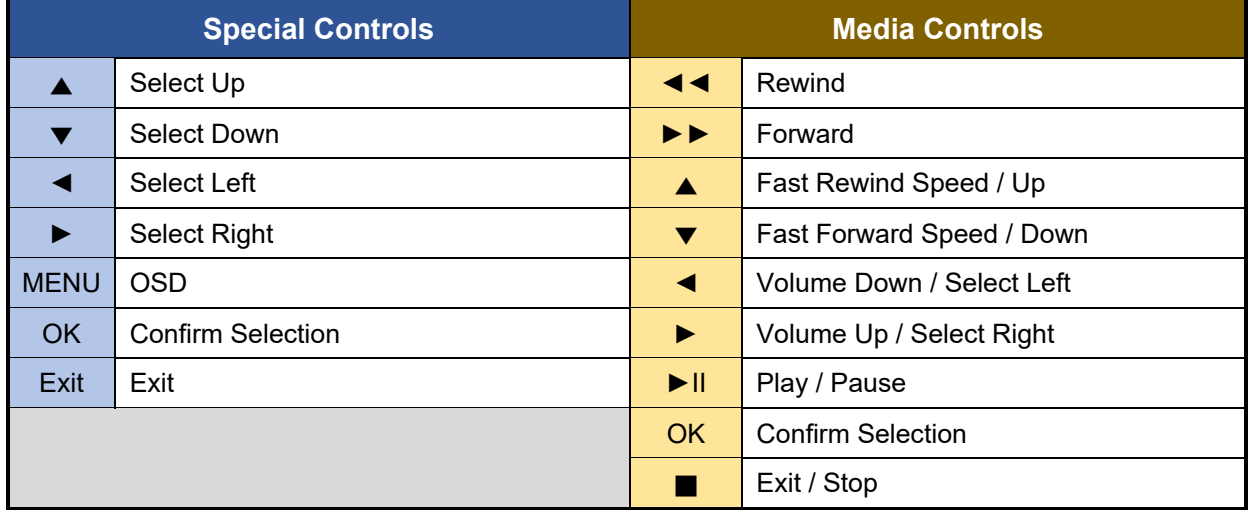

Ensure the remote control is pointed toward the IR receiver on the display. No obstacles should be placed between the remote control and the IR receiver. The effective receiving distance for the controller is 3 meters.

Camera & DVR buttons of the remote controller is for backup use, not functional with this model.

- 1. To ensure a normal operation, the remote control should not be dropped or damaged in any way. It should also be kept dry and away from all heat sources.
- 2. Battery replacement is necessary when the remote controller acts inconsistently or stops operating the LCD display.

## **5 Input Source**

#### Choose the input source

If you hope to show the video from the external input source, Before chose the right source in OSD, you need to connect the devices, otherwise, when you select the source ,the none or no signal will appears on the screen, Press source button on the monitor or remote control, the menu appears on the screen , then press source to select the monitor item, and press  $+/-$  (>)" to enter it.

**HDMI:** the input source from HDMI device

**Camera:** the source from Built-in IP camera video

**SD**: Video or photo contents in your mini SD card

# **6 OSD Setup**

#### OSD Setup under HDMI/AV Input Mode

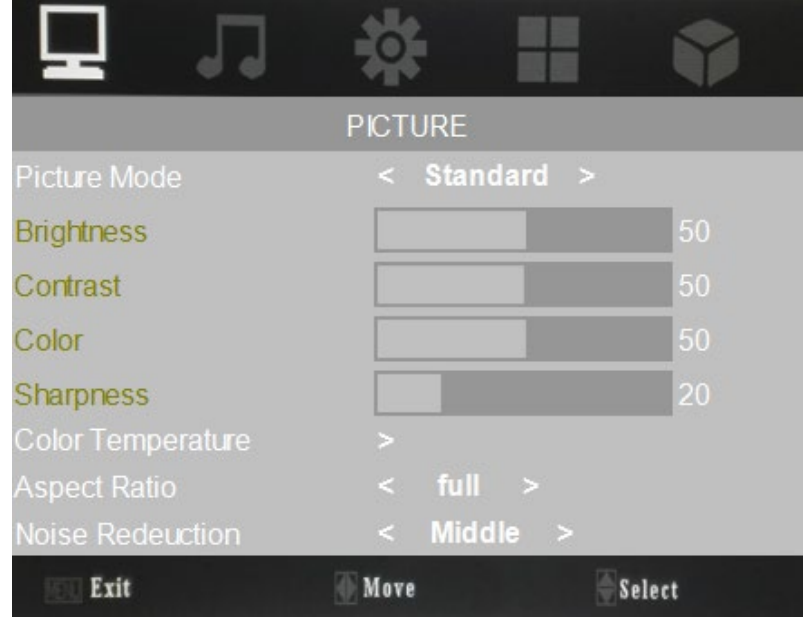

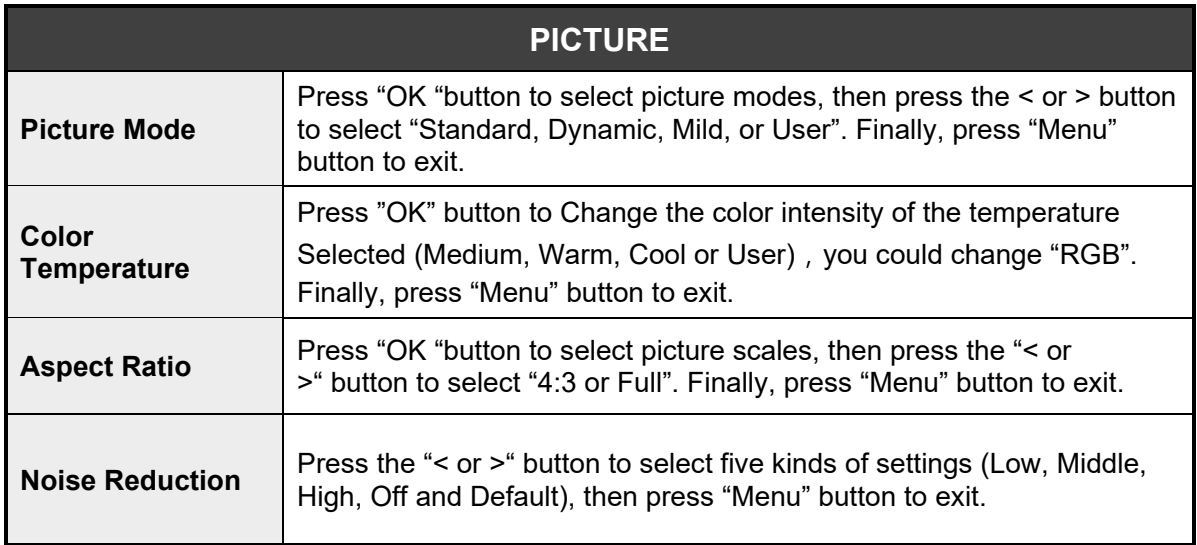

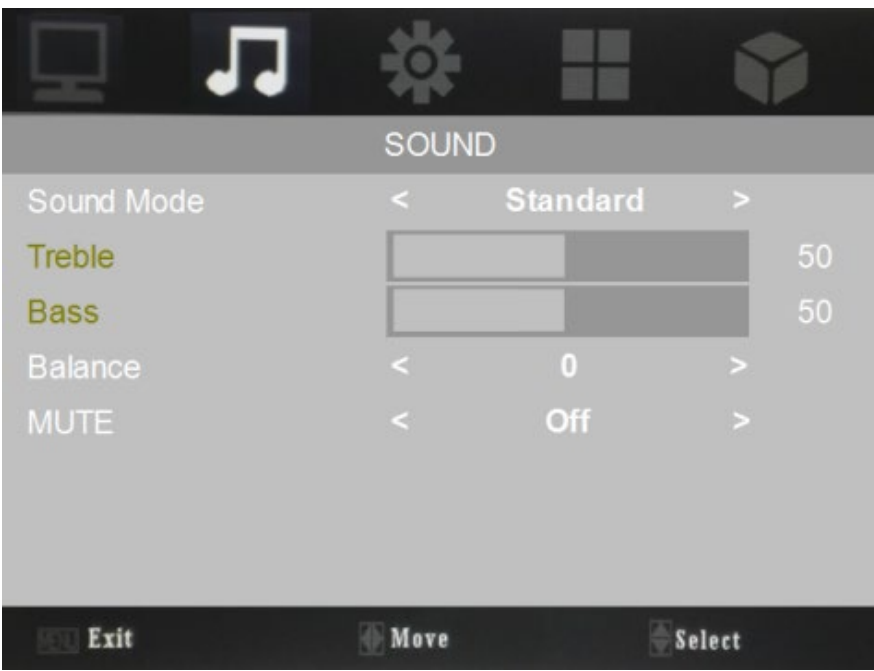

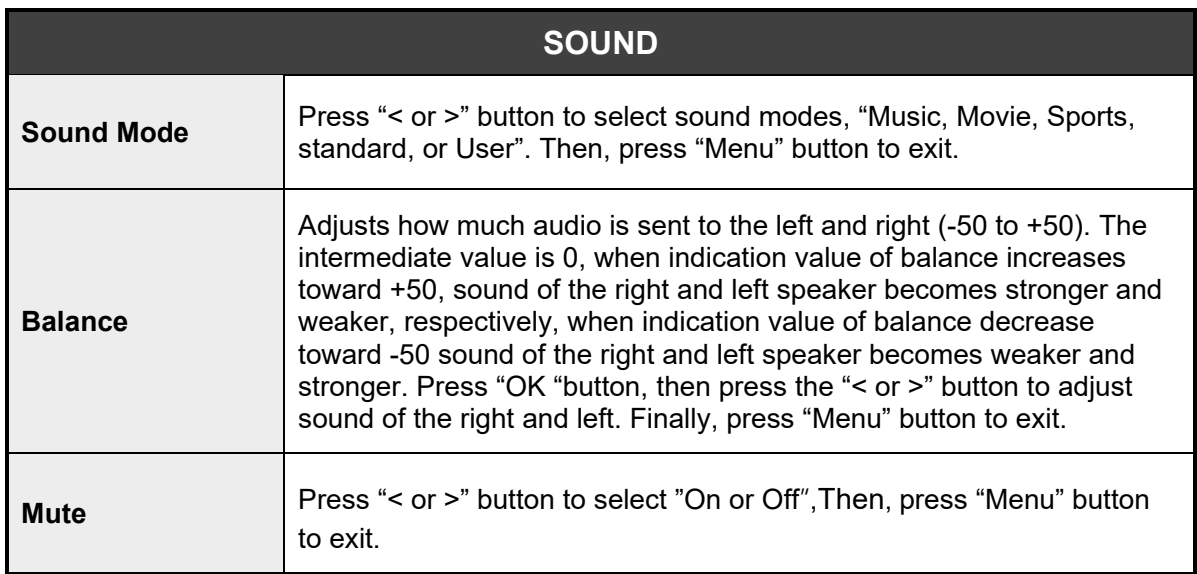

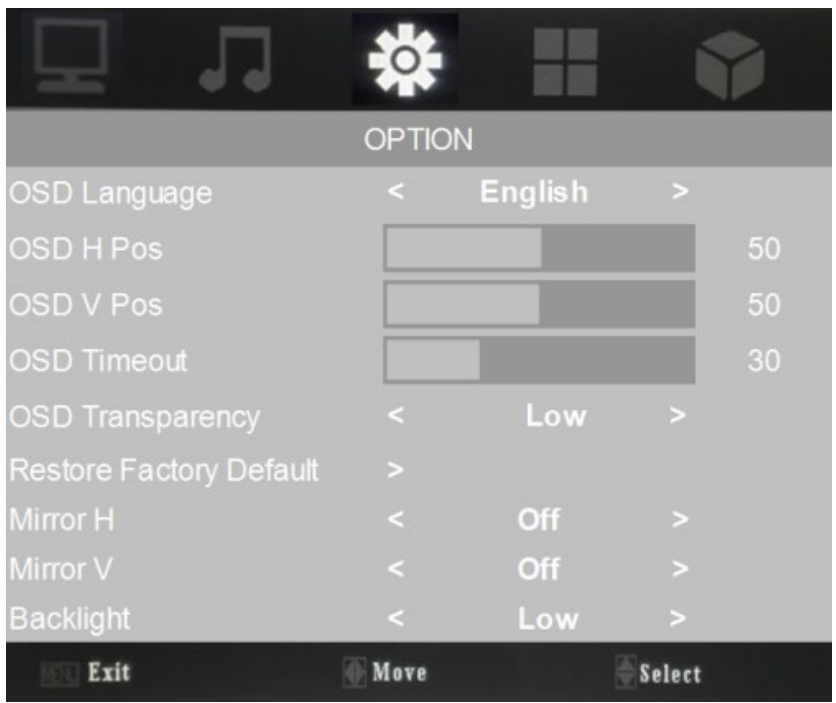

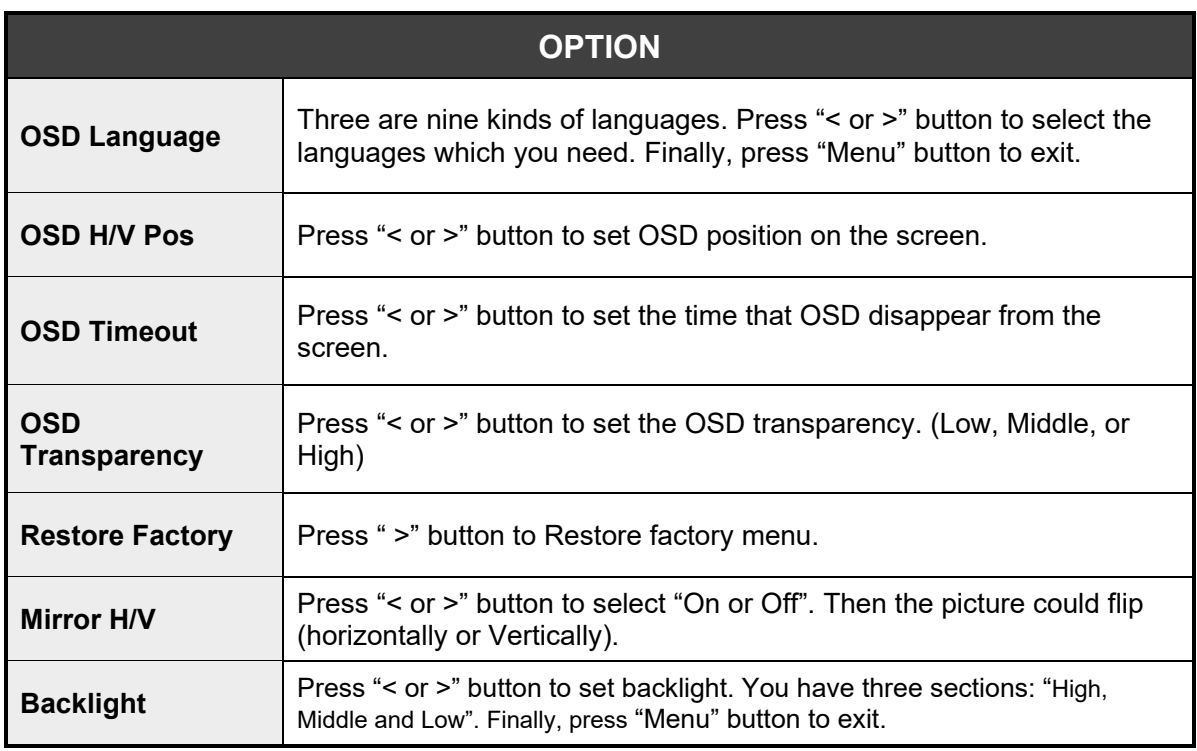

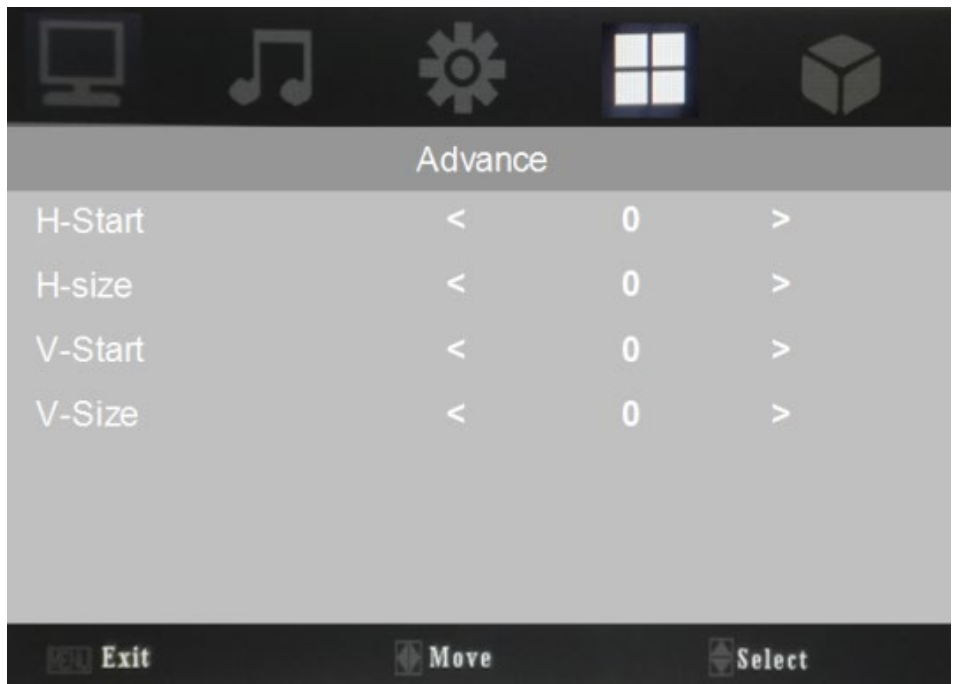

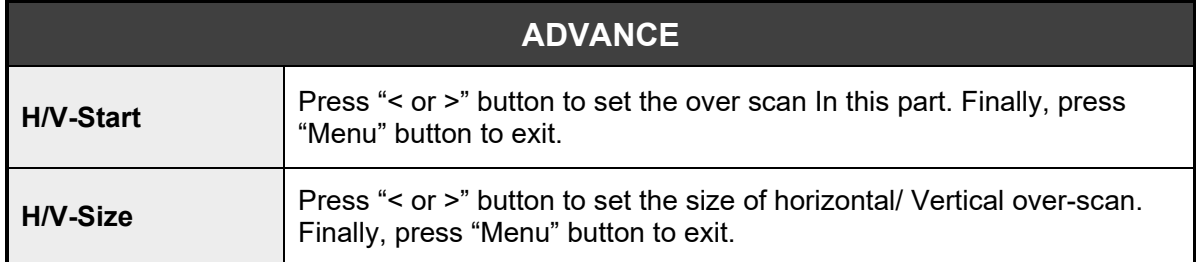

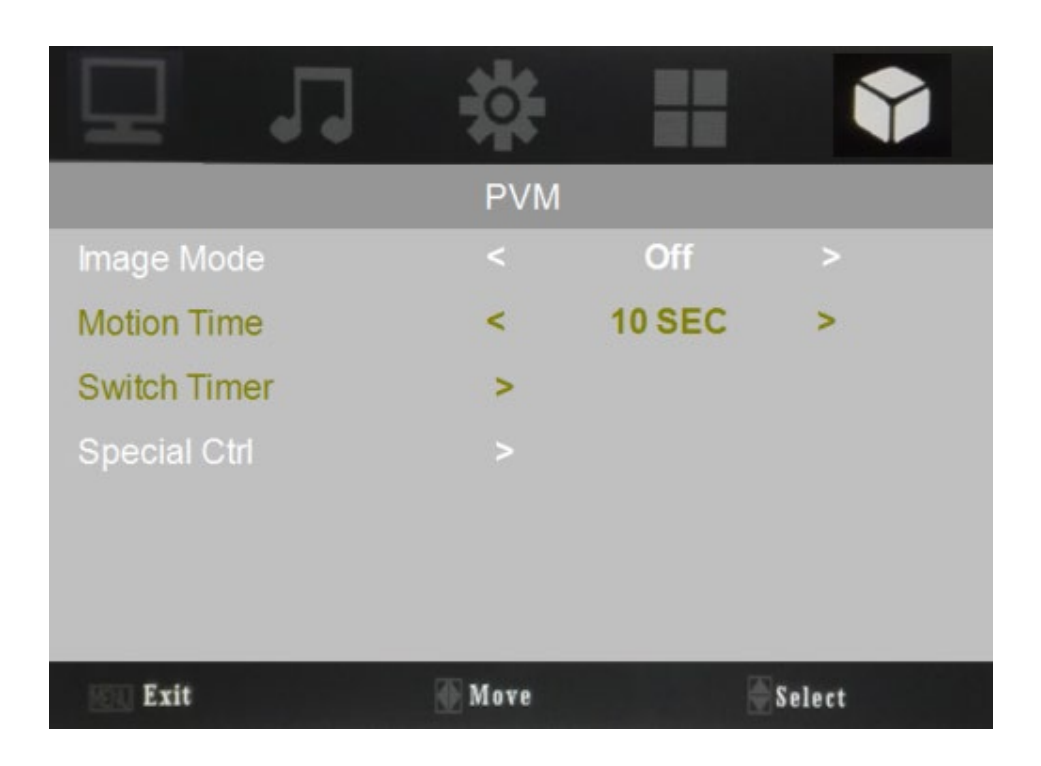

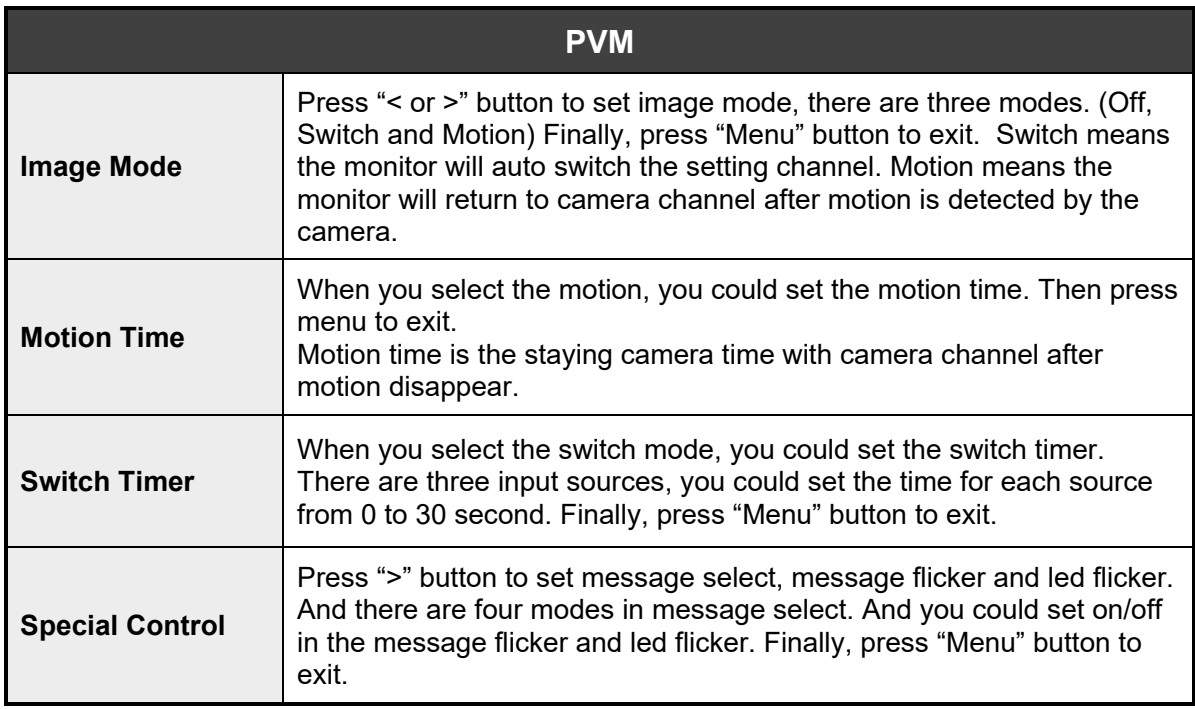

# **7 Setup Under SD Card / USB**

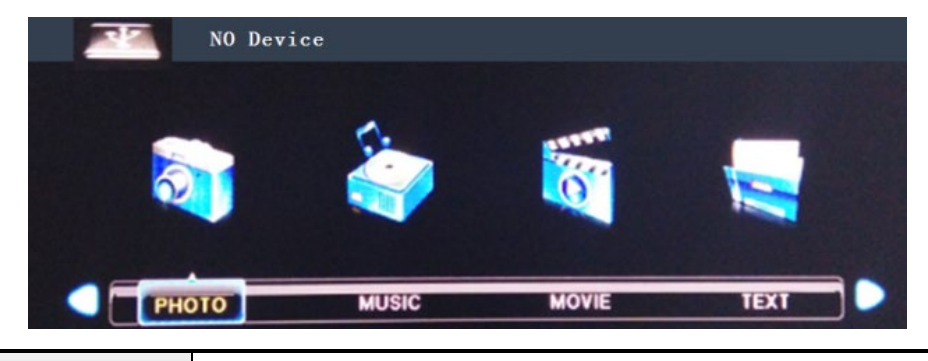

**Function**

Press the "< or >" button to select some functions. For example; "PHOTO, MUSIC, MOVIE, TEXT". The default priority auto play video.

# **8 Care and Cleaning**

**CAUTION:** Turn off your MONITOR before cleaning.

You can clean the MONITOR as required, using a soft lint-free cloth. Be sure to occasionally dust the ventilation slots in the cabinet to help assure adequate ventilation.

The Monitor's screen may be cleaned with a soft, lint-free cloth as well. Take care not to scratch or mar the screen. If necessary, you may use a cloth dampened with warm water. While cleaning do not spray liquid directly on the screen, or allow liquid to run down the screen and inside the Monitor. Also, never place drinks or vases with water on top of the monitor. This could increase the risk of fire or shock hazard or damage to the monitor.

## **Mounting Monitor to Wall**

**CAUTION**: The wall mount must bear a minimum of five times. The monitor's net weight without causing damage. To mount your MONITOR to the wall you need to purchase a VESA wall mount 100x100mm or 75x75mm, KM4x 8mm (100 x 100, for example, means the mounting measurements are 100mm horizontally and 100mm vertically; M4 x 8 mm is the types of screw that needs to be used).

# **10 Camera Setting**

If you want to access the IP camera OSD to change the setting including IP address, color adjust, recording activity, etc. Pls log into the IP camera via web or the VMS software in the CD, the default IP address is Dynamic, and

User name: admin / Password: admin

# **11 Specifications**

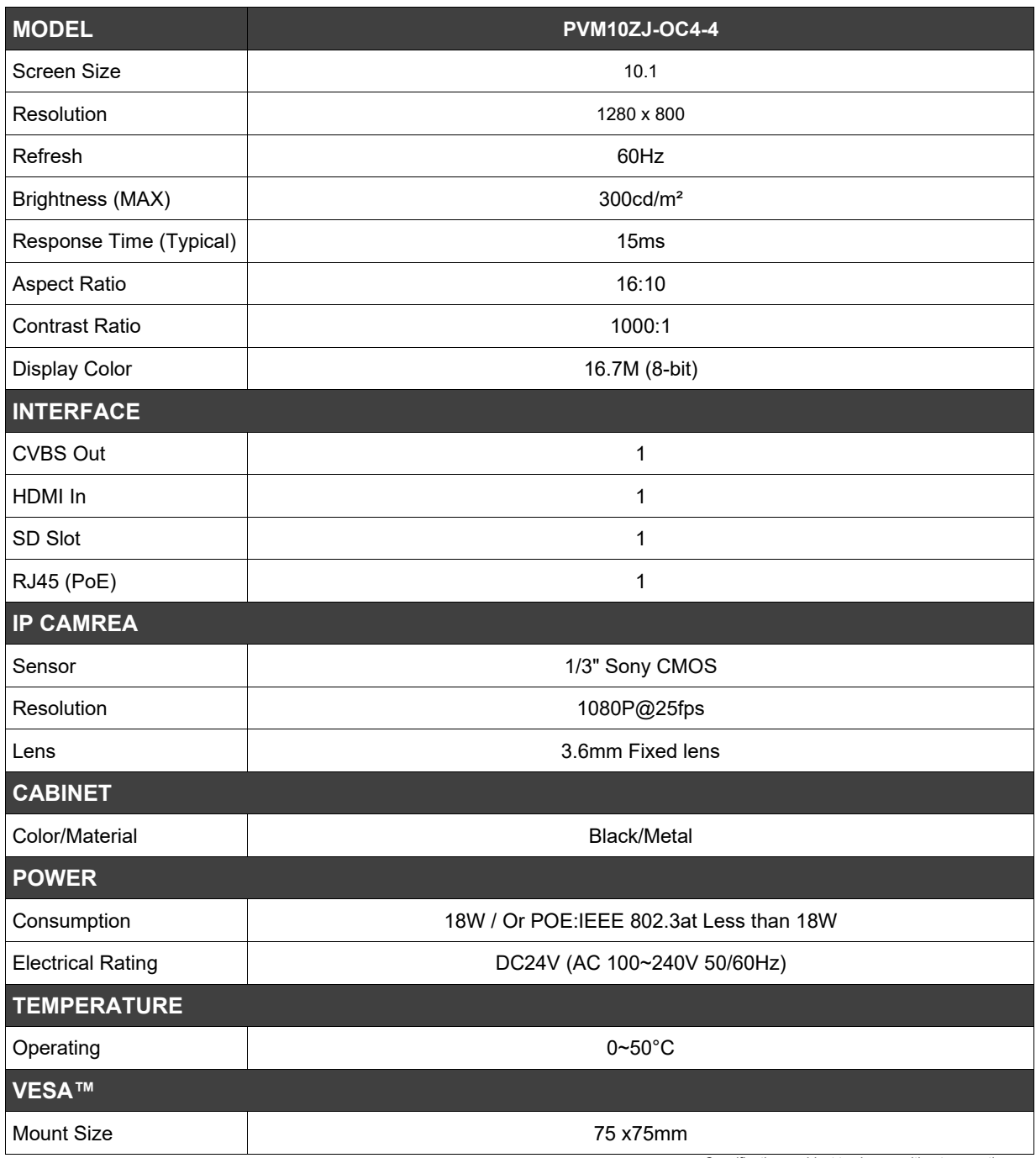

*Specifications subject to change without any notice*

# **13 Dimensions**

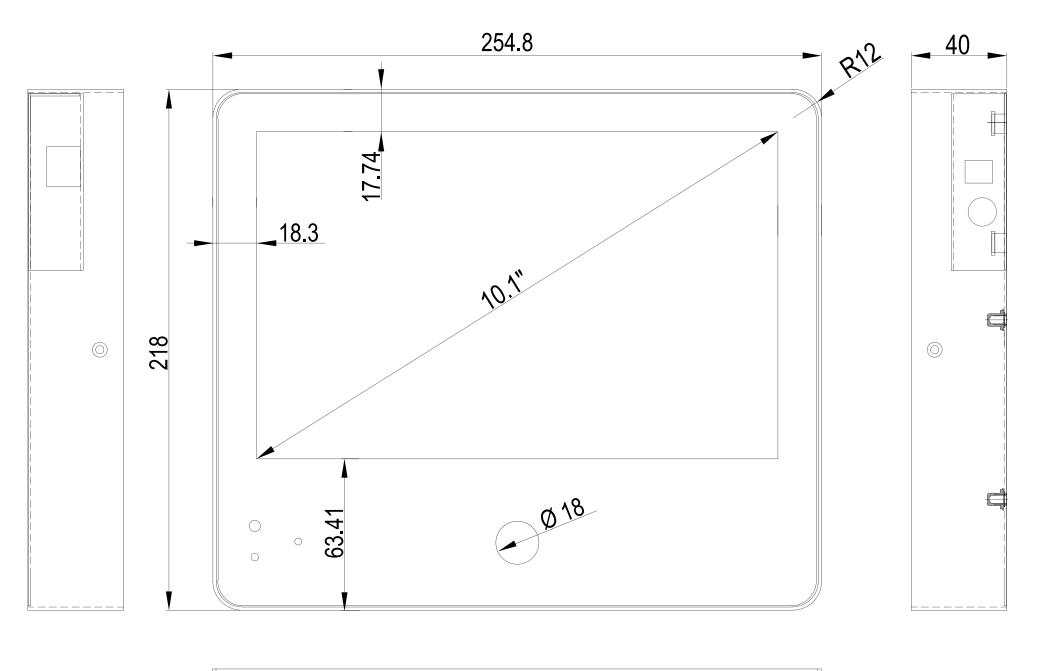

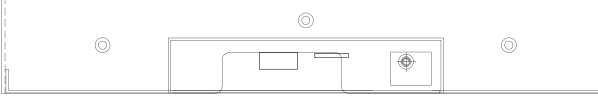

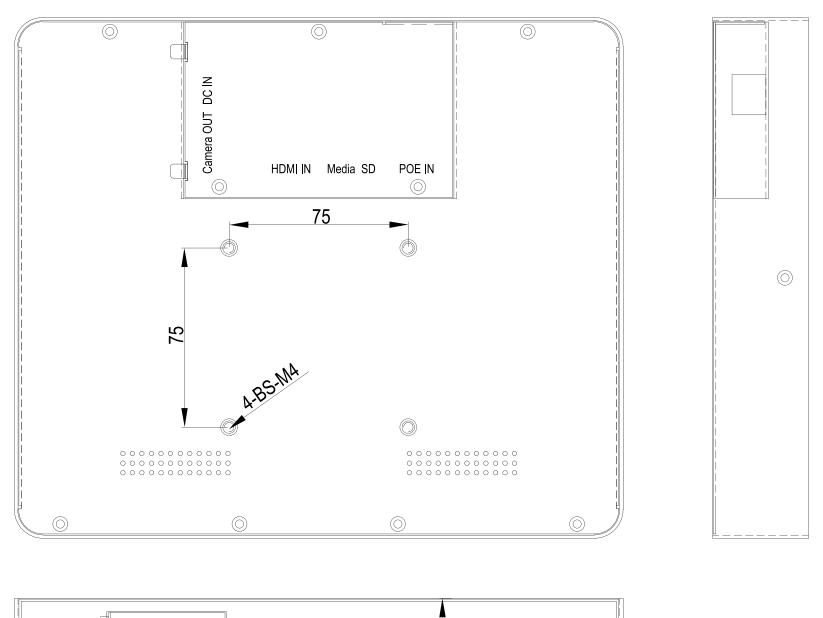

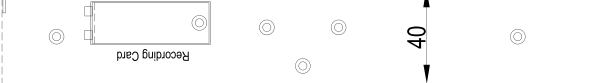